## **XDCAM (EX) files transfereren van de camera naar de computer met XDCAM Transfer**

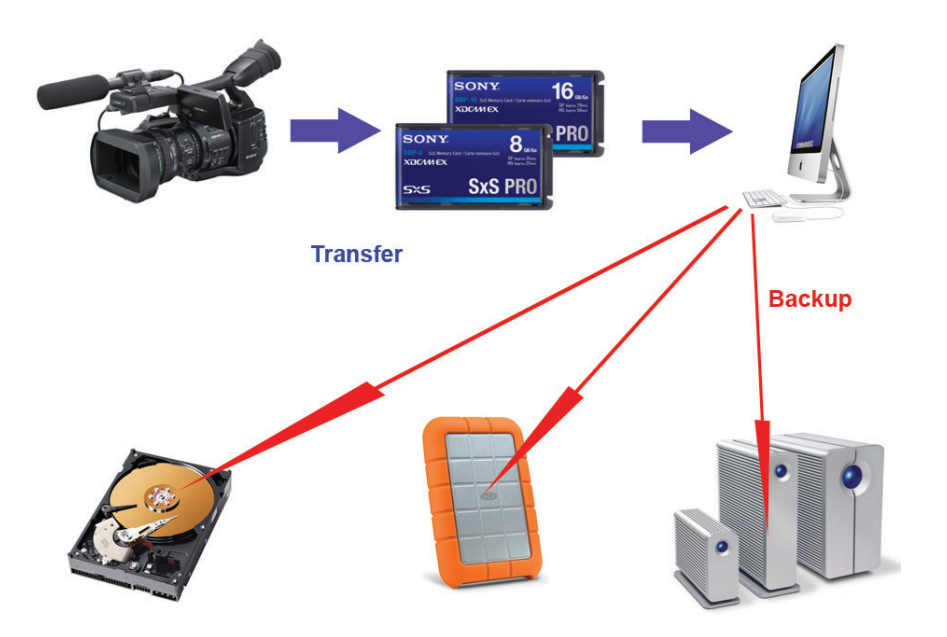

- 1. start XDCAM Transfer
- 2. ga naar preferences

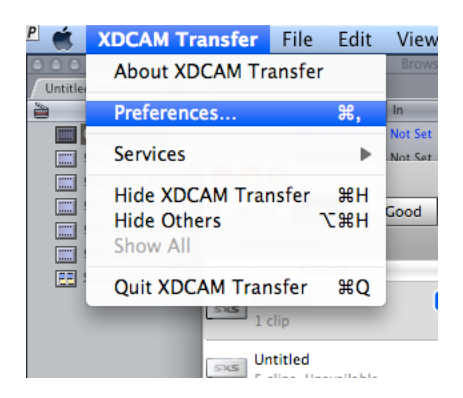

3. bepaal hier waar het materiaal op de harde schijf terecht moet komen (import location).

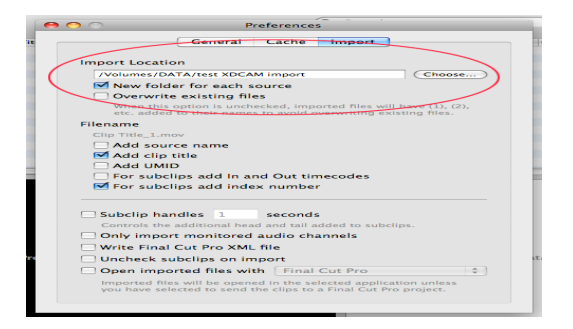

4. selecteer de clips die je wil importeren in het venster rechts bovenaan (vermoedelijk alle clips) en klik vervolgens op import

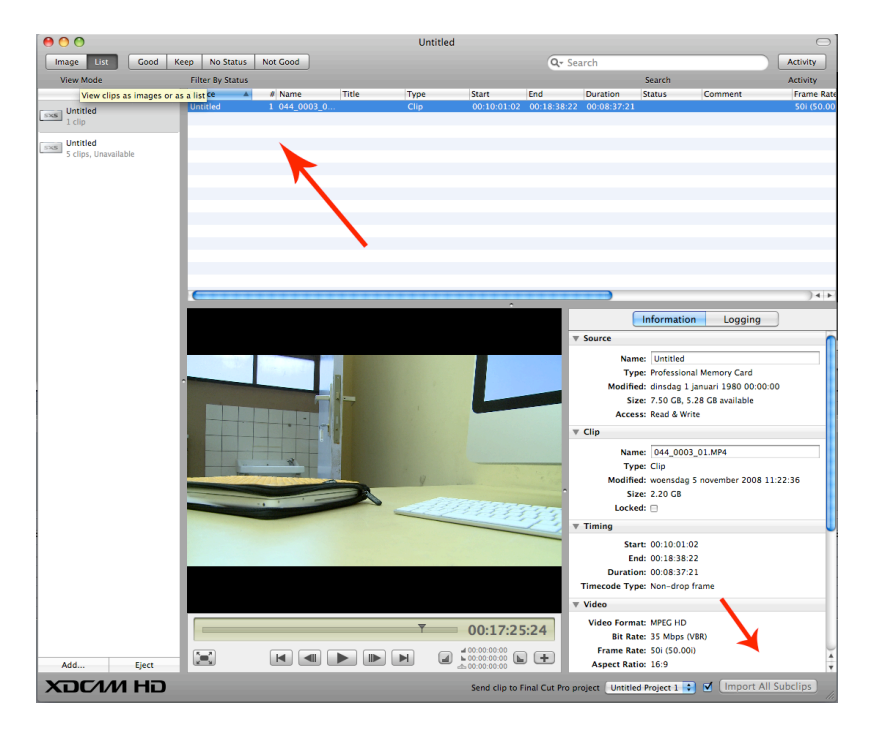

5. Je kan de voortgang van de import volgen door op activity te klikken

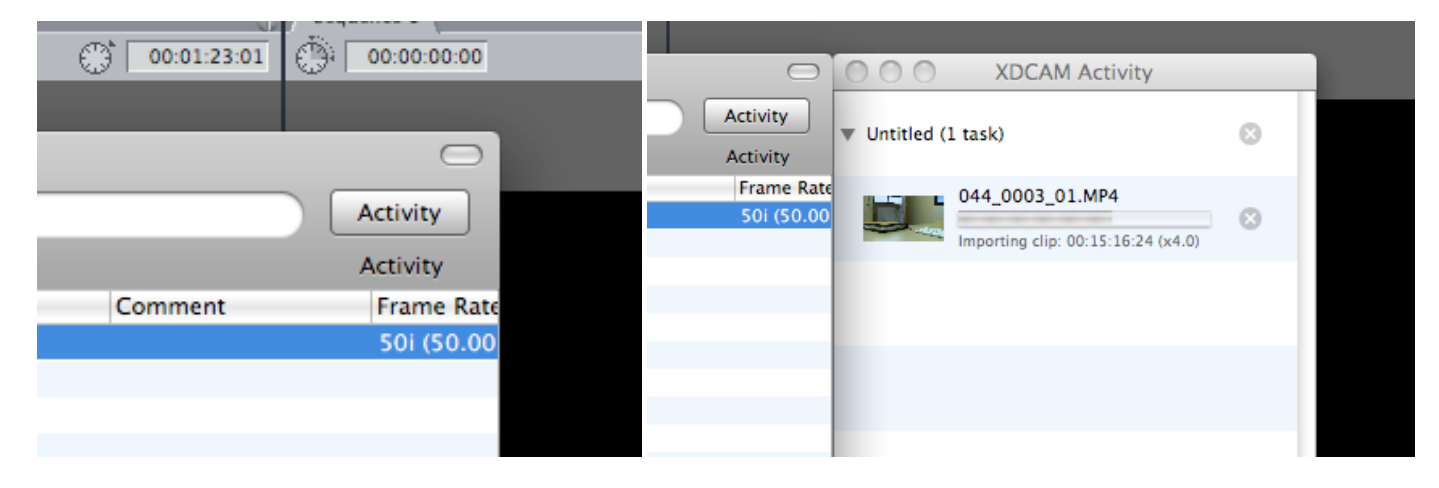

6. Check en Doublecheck ! Alle geselecteerde clips moeten nu in de door jou gekozen folder (zie punt 3) terug te vinden zijn